# AUTODESK®

## **Exam Objectives**

### **ADVANCED MODELING**

Create a 3D path using the Intersection Curve and the Project to Surface commands Create a loft feature Create a multi-body part Create a part using surfaces Create a sweep feature Create an iPart Emboss text and a profile **ASSEMBLY MODELING** Apply and use assembly constraints Apply and use assembly joints

Create a level of detail Create a part in the context of an assembly Describe and use Shrinkwrap Create a positional representation Create components using the Design Accelerator commands Modify a bill of materials Find minimum distance between parts and components

Use the frame generator commands

#### **DRAWING**

Edit a section view Modify a style in a drawing Edit a hole table

#### **PART MODELING**

Create a pattern of features Create a shell feature Create extrude features Create hole features Create revolve features Create work features Use the Project Geometry and Project Cut Edges commands Edit existing parts using Direct Edit **PRESENTATION FILES** Animate a presentation file **PROJECT FILES** Control a project file **SHEET METAL** Create sheet metal features **SKETCHING** Create dynamic input dimensions Use sketch constraints Sketch using Relax Mode

## **WELDMENTS**

Create a weldment

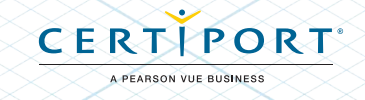